# **MANUAL DE** ESTÁGIO

SUPERVISOR

#### **Elaborado por NTI (Núcleo de Tecnologia da Informação)**

Diagramação: Cleciana Alves de Oliveira Rangel

Revisão: Gissélida do Prado Siqueira

Texto: Cleciana Alves de Oliveira Rangel e Gissélida do Prado Siqueira

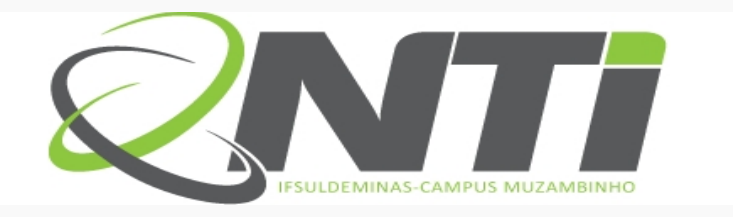

**MANUAL DE ESTÁGIO - SUPERVISOR** 

### **ÍNDICE**

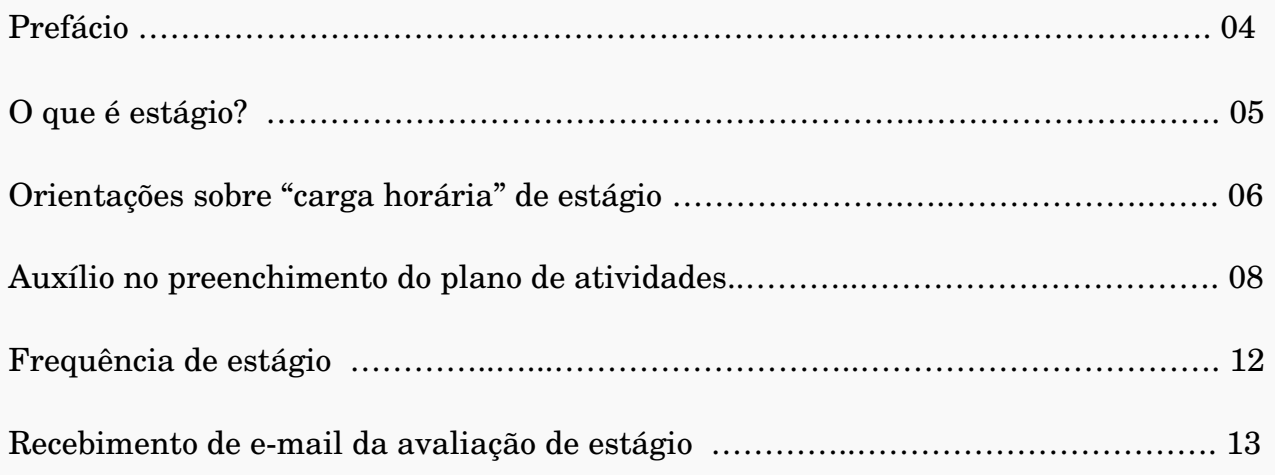

#### **PREFÁCIO**

O presente manual busca facilitar e orientar o(a) supervisor(a) para que possa desenvolver um bom acompanhamento ao(à) discente do Instituto Federal de Educação, Ciência e Tecnologia Sul de Minas Gerais – Campus Muzambinho.

A finalidade é fazer com que o estágio exerça, positivamente na vida do estagiário(a), abrindo novos horizontes e aperfeiçoando suas habilidades.

Todo o processo de estágio é realizado pelo webgiz, aonde o(a) discente será acompanhado e auxiliado por grandes profissionais.

#### **O QUE É ESTÁGIO?**

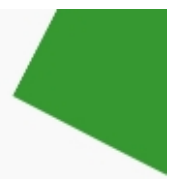

Estágio é o ato educativo escolar supervisionado, desenvolvido no ambiente de trabalho, que visa à preparação para o trabalho produtivo de estudantes. O estágio integra o itinerário formativo do estudante e faz parte do projeto pedagógico do curso (art. 1º e seu § 1º da Lei 11.788/2008).

O estágio visa o aprendizado de competências próprias da atividade profissional e à contextualização curricular, objetivando o desenvolvimento do estudante para a vida cidadã e para o trabalho.

#### **MODALIDADES DE ESTÁGIO**

**Obrigatório:** é o estágio definido como obrigatório no projeto pedagógico do curso, cuja carga horária é requisito para aprovação e obtenção do diploma (§ 1<sup>°</sup> do art.  $2^{\circ}$  da Lei n<sup>°</sup> 11.788/2008).

Observação: Neste momento será liberado somente o estágio obrigatório.

**Não obrigatório:** é o estágio desenvolvido como atividade opcional, acrescida à carga horária regular e obrigatória, e parte do projeto pedagógico do curso (§ 2º do art. 2º da Lei nº 11.788/2008).

#### **CONCESSÃO DO ESTÁGIO**

Os requisitos que devem ser observados na concessão do estágio:

I- matrícula e frequência regular do educando público-alvo da lei;

II celebração de termo de compromisso entre o educando, a parte concedente do estágio e a instituição de ensino; e

III compatibilidade entre as atividades desenvolvidas no estágio e as previstas no termo de compromisso (art. 3º, incisos I, II e III da Lei nº 11.788/2008).

#### **COMO SE PREPARAR PARA O ESTÁGIO**

Primeiramente, o discente deverá escolher uma área para atuar e conversar com um dos professores do quadro de docentes do IFSULDEMINAS – Campus Muzambinho no qual atuará como professor-orientador, este deve ser da área a ser desenvolvida no estágio, e será o responsável pelo acompanhamento e avaliação das atividades do estagiário. Em seguida, deverá verificar um local para fazer o estágio e ao mesmo tempo formalizar a orientação com o professor-orientador.

#### **ORIENTAÇÕES SOBRE O PROCESSO DE ESTÁGIO**

Nesta etapa o supervisor poderá acompanhar todo o processo de realização do estágio fornecendo orientações e acompanhamento ao(à) discente na realização do estágio.

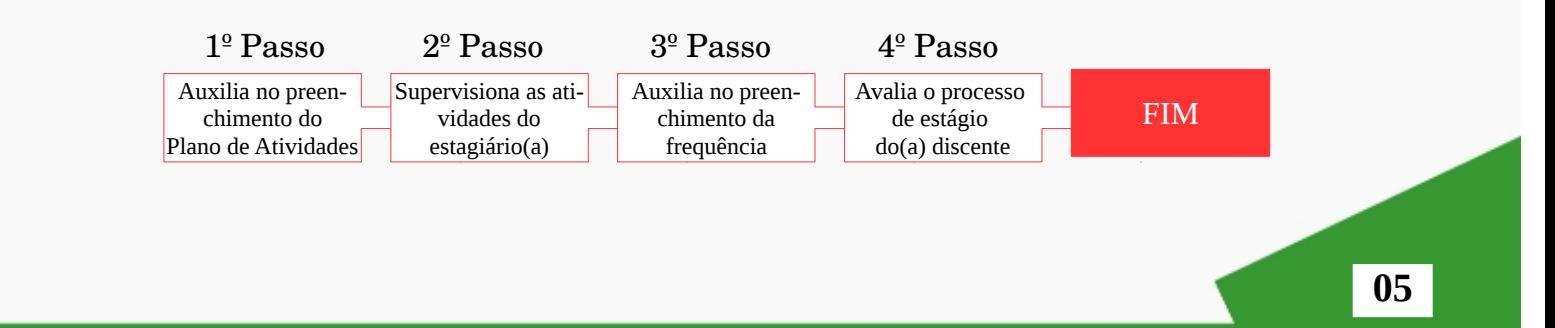

#### **ORIENTAÇÕES SOBRE "CARGA HORÁRIA" DE ESTÁGIO**

De acordo com LEI  $N^{\circ}$  11.788, DE 25 DE SETEMBRO DE 2008 (Artigo 10°) e Memorando/093/2015/Reitoria/PROEX/IFSULDEMINAS, a carga horária diária e semanal de estágio a ser realizada é:

#### **PERÍODOS LETIVOS**

A jornada de atividade em estágio será definida de comum acordo entre a instituição de ensino, a parte concedente e o estudante estagiário ou seu representante legal, devendo constar no termo de compromisso e ser compatível com as atividades escolares e não ultrapassar:

 **6 horas diárias e 30 horas semanais**, no caso de estudantes do ensino superior, da educação profissional de nível médio e do ensino médio regular.

#### **PERÍODOS NÃO LETIVOS**

O estágio relativo a cursos que alternam teoria e prática, nos períodos em que não estão programadas aulas presenciais, poderá ter jornada de até 40 horas semanais, desde que isso esteja previsto no Projeto Pedagógico do Curso e da instituição de ensino. O estágio relativo a cursos que alternam teoria e prática, nos períodos em que não estão programadas aulas presenciais, poderá ter jornada de até 8 horas diárias e 40 horas semanais, desde que isso esteja previsto no Projeto Pedagógico do Curso e da instituição de ensino.

#### **Cursos Técnicos Integrados ao Ensino Médio**

#### **Técnico em Agropecuária Integrado**

- Estágio de 6 horas diárias, somente aos sábados durante período letivo.
- Estágio de 6 horas diárias, no período de recesso (até no máximo de 30 horas semanais).

#### **Técnico em Alimentos Integrado**

- Estágio de 6 horas diárias, no período letivo (até 30 horas semanais).
- Estágio de 8 horas diárias, no período de recesso (até 40 horas semanais).

#### **Técnico em Informática Integrado**

- Estágio de 6 horas diárias, no período letivo (até 30 horas semanais).
- Estágio de 8 horas diárias, no período de recesso (até 40 horas semanais).

#### **Cursos Técnicos Subsequentes**

#### **Técnico em Administração**

- Estágio de 6 horas diárias, no período letivo (até no máximo de 30 horas semanais).
- Estágio de 8 horas diárias, no período de recesso (até no máximo de 40 horas semanais).

**06**

#### **Técnico em Agropecuária Subsequente**

Estágio de 6 horas diárias, somente aos sábados durante período letivo.

 Estágio de 8 horas diárias, no período de recesso (até no máximo de 40 horas semanais).

#### **Técnico em Cafeicultura (EaD)**

- Estágio de 6 horas diárias, no período letivo (até no máximo de 30 horas semanais).
- Estágio de 6 horas diárias, no período de recesso (até no máximo de 30 horas semanais).

#### **Técnico em Contabilidade**

- Estágio de 6 horas diárias, no período letivo (até no máximo de 30 horas semanais).
- Estágio de 6 horas diárias, no período de recesso (até no máximo de 30 horas semanais).

#### **Técnico em Edificações**

- Estágio de 6 horas diárias, no período letivo (até no máximo de 30 horas semanais).
- Estágio de 8 horas diárias, no período de recesso (até no máximo de 40 horas semanais).

#### **Técnico de Enfermagem**

- Estágio de 6 horas diárias, no período letivo (até no máximo de 30 horas semanais).
- Estágio de 8 horas diárias, no período de recesso (até no máximo de 40 horas semanais).

#### **Técnico em Informática**

- Estágio de 6 horas diárias, no período letivo (até no máximo de 30 horas semanais).
- Estágio de 8 horas diárias, no período de recesso (até no máximo de 40 horas semanais).

#### **Técnico em Segurança do Trabalho**

- Estágio de 6 horas diárias, no período letivo (até no máximo de 30 horas semanais).
- Estágio de 8 horas diárias, no período de recesso (até no máximo de 40 horas semanais).

#### **Cursos Superiores**

TODOS os cursos superiores deverão seguir as seguintes cargas horárias de estágios:

- Estágio de 6 horas diárias, no período letivo (até no máximo de 30 horas semanais).
- Estágio de 6 horas diárias, no período de recesso (até no máximo de 30 horas semanais).

#### **AUXÍLIO NO PREENCHIMENTO DO PLANO DE ATIVIDADES**

O(A) supervisor(a) orienta o(a) discente no preenchimento do plano de atividades com informações referente à empresa/instituição.

Os dados necessários que deverão ser repassados ao(à) discente para a confecção do plano de atividades do estágio são: área, vigência (data de início e término), atividades a serem desenvolvidas, dados como pessoa física ou jurídica.

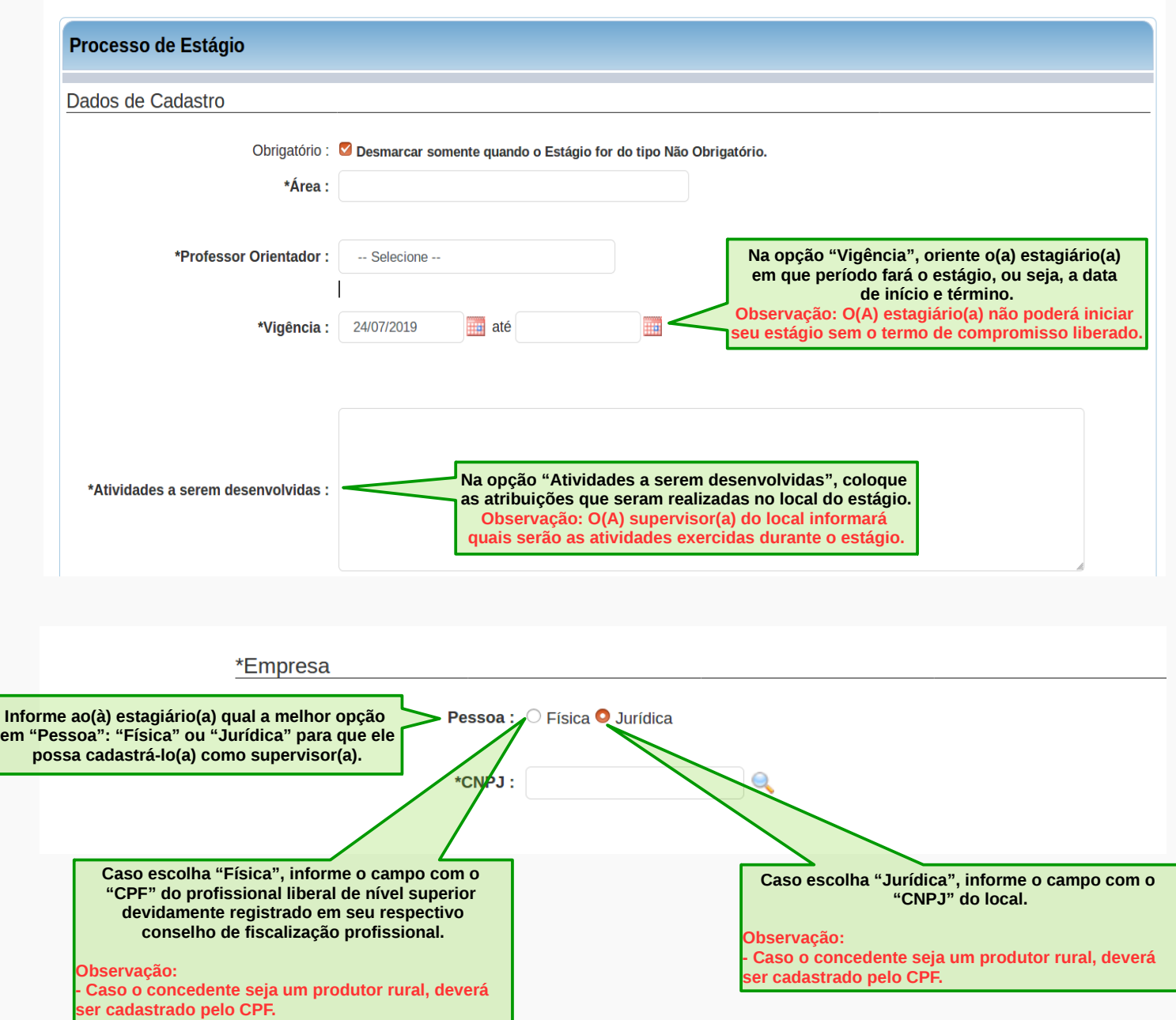

Se for escolhido na categoria "Empresa" na seção "Pessoa" a opção Jurídica, os dados necessários para passar ao(à) estagiário(a) por você ou responsável pela empresa/instituição são:

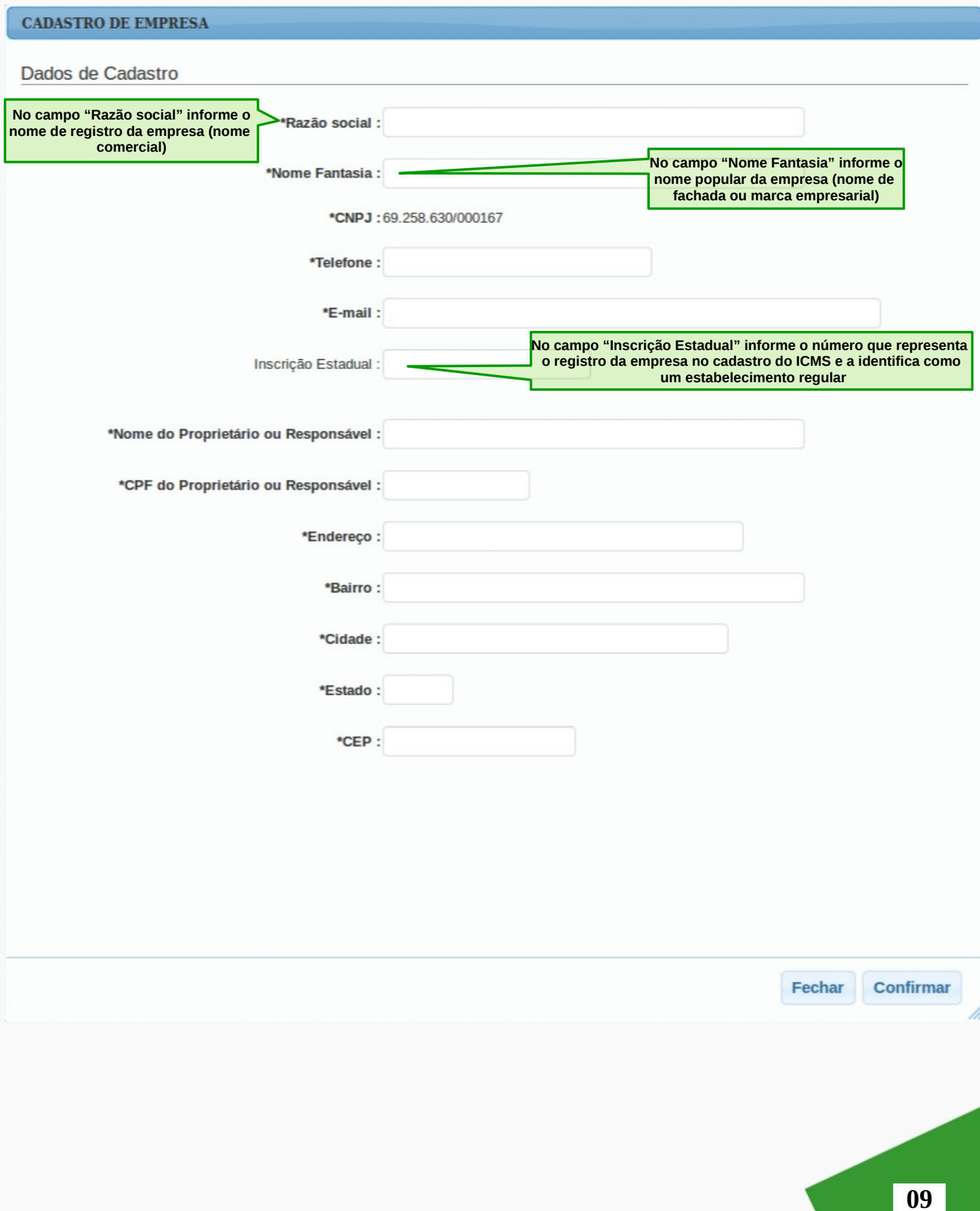

Se for escolhido na categoria "Empresa" na seção "Pessoa" a opção Física, os dados necessários para passar ao(à) estagiário(a) por você são:

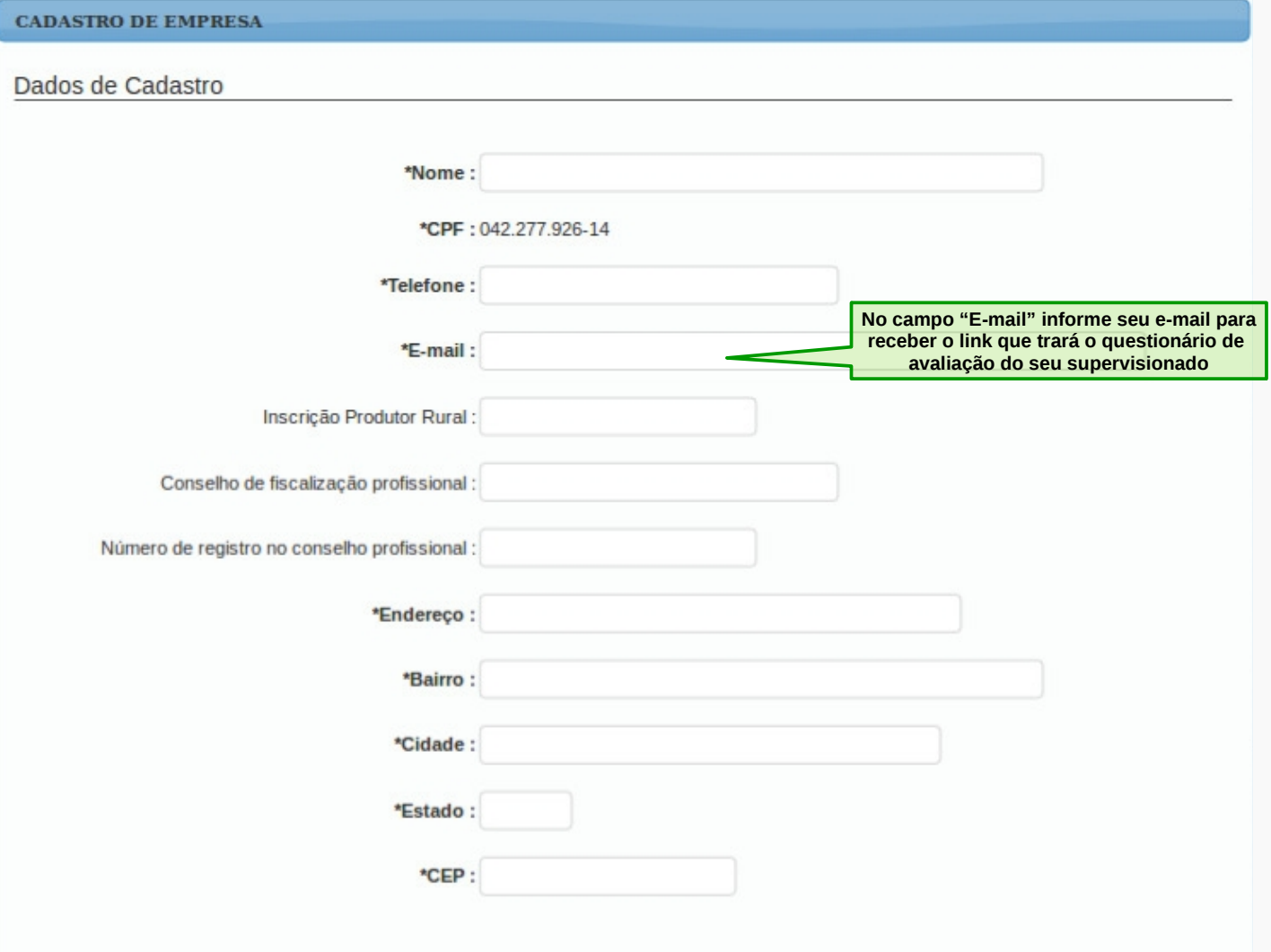

#### \*Supervisor durante o período de estágio

Utilizar os dados de pessoa física como Supervisor? Se sim, não se esqueça de informar os campos : Escolaridade e Cargo/Função, para isso clique no ícone lápis para \*CPF: **Informe o seu CPF Se for profissional liberal/produtor rural e for também o supervisor deverá informar a escolaridade e cargo/função nesta opção**

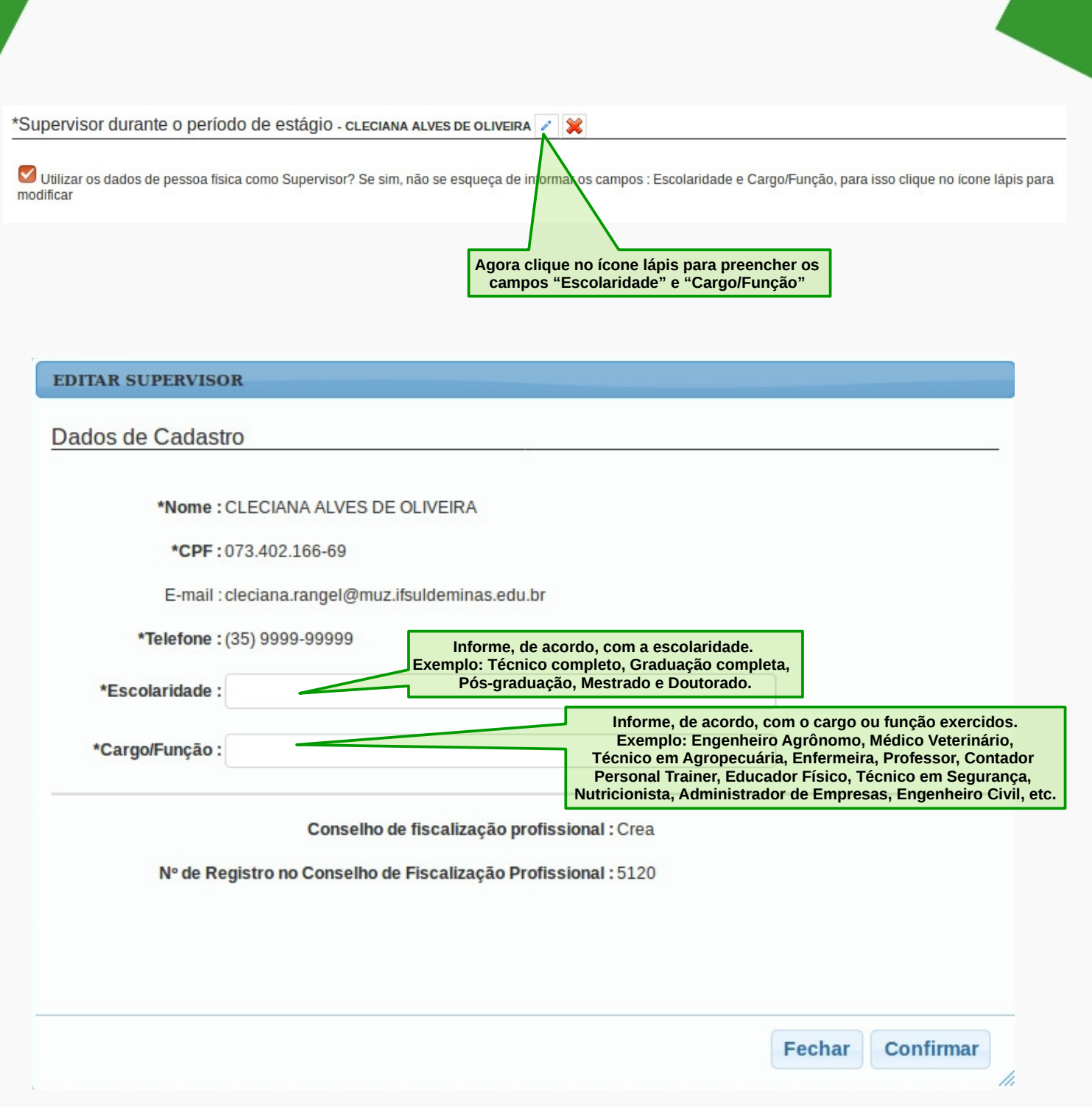

#### **FREQUÊNCIA DE ESTÁGIO**

O preenchimento da frequência de estágio deverá ser diário com todas as informações referente ao estágio.

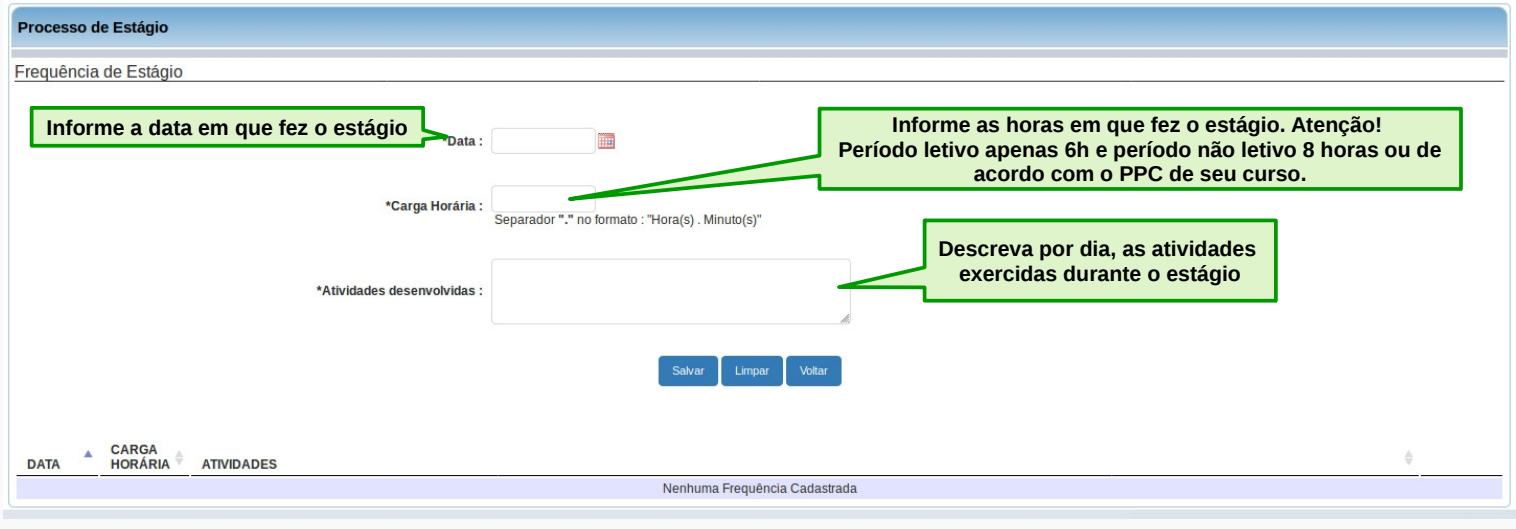

Após, o preenchimento por dia feito pelo estagiário(a), a tabela abaixo apresentará todos os dados cadastrados por ele(a).

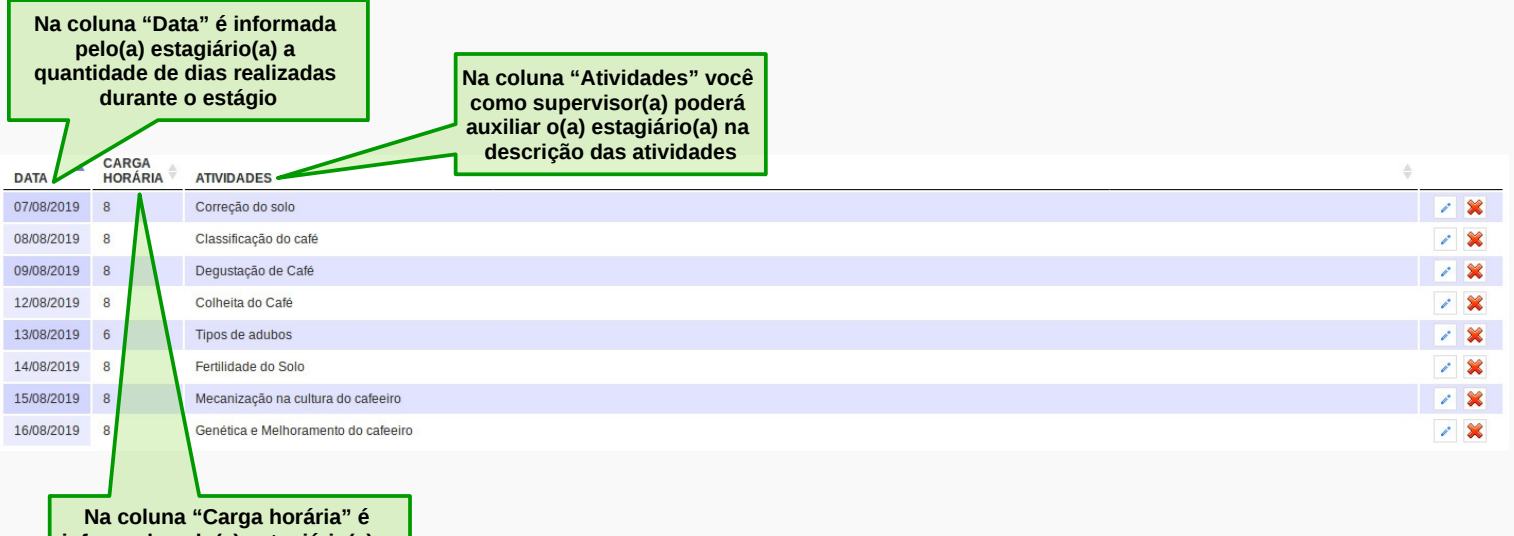

**informada pelo(a) estagiário(a) a quantidade de horas realizadas diariamente de estágio, conforme orientações da página 05**

#### **RECEBIMENTO DE EMAIL DA AVALIAÇÃO DE ESTÁGIO**

**13**

 $O(\hat{A})$  supervisor(a) receberá um e-mail em sua caixa eletrônica para avaliação do(a) estagiário(a).

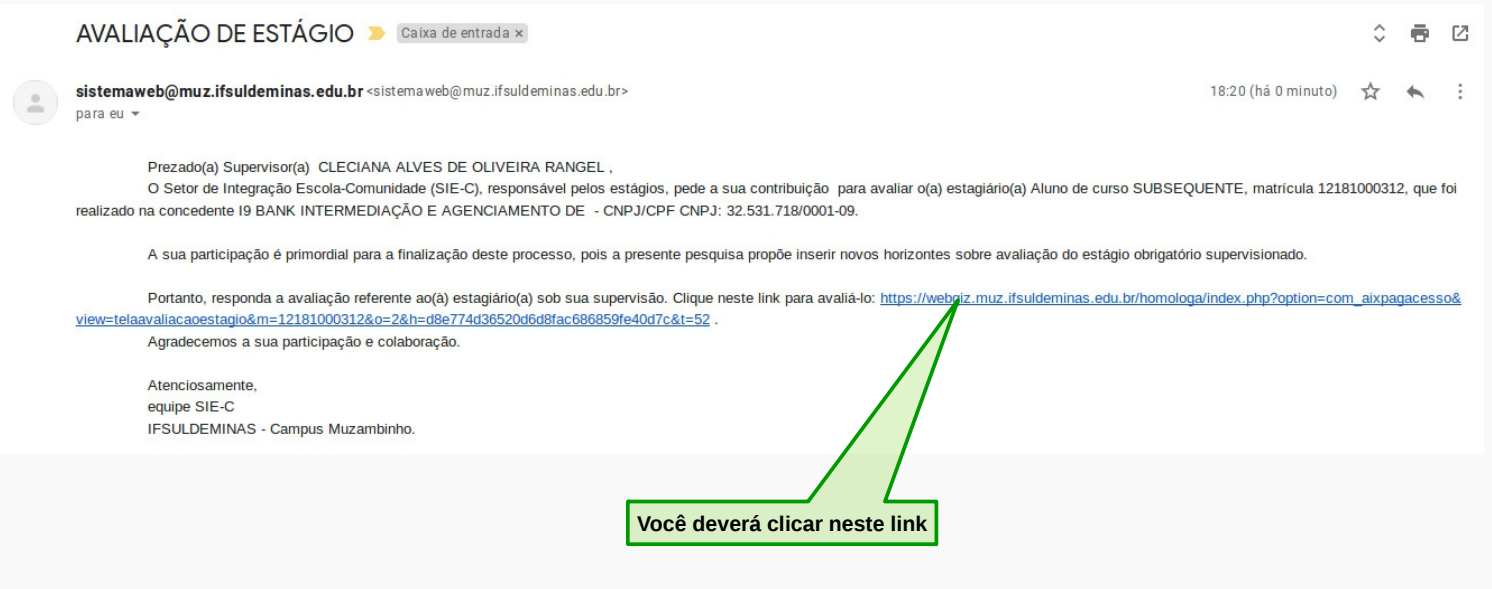

#### **Avaliação de Estágio**

Nesta etapa, você deverá selecionar uma das respostas, podendo escolher entre: É ótimo(a) ou É Muito bom ou É bom(a) ou É regular para responder as questões apresentadas.

Após conclusão do questionário, deverá clicar no botão "Finalizar". Caso esteja respondendo o questionário e tiver que interromper, clique no botão "Gravar" para salvar suas respostas, e poder voltar a completar o questionário.

Questionário que deverá ser respondido por você para avaliar seu(sua) estágiário(a).

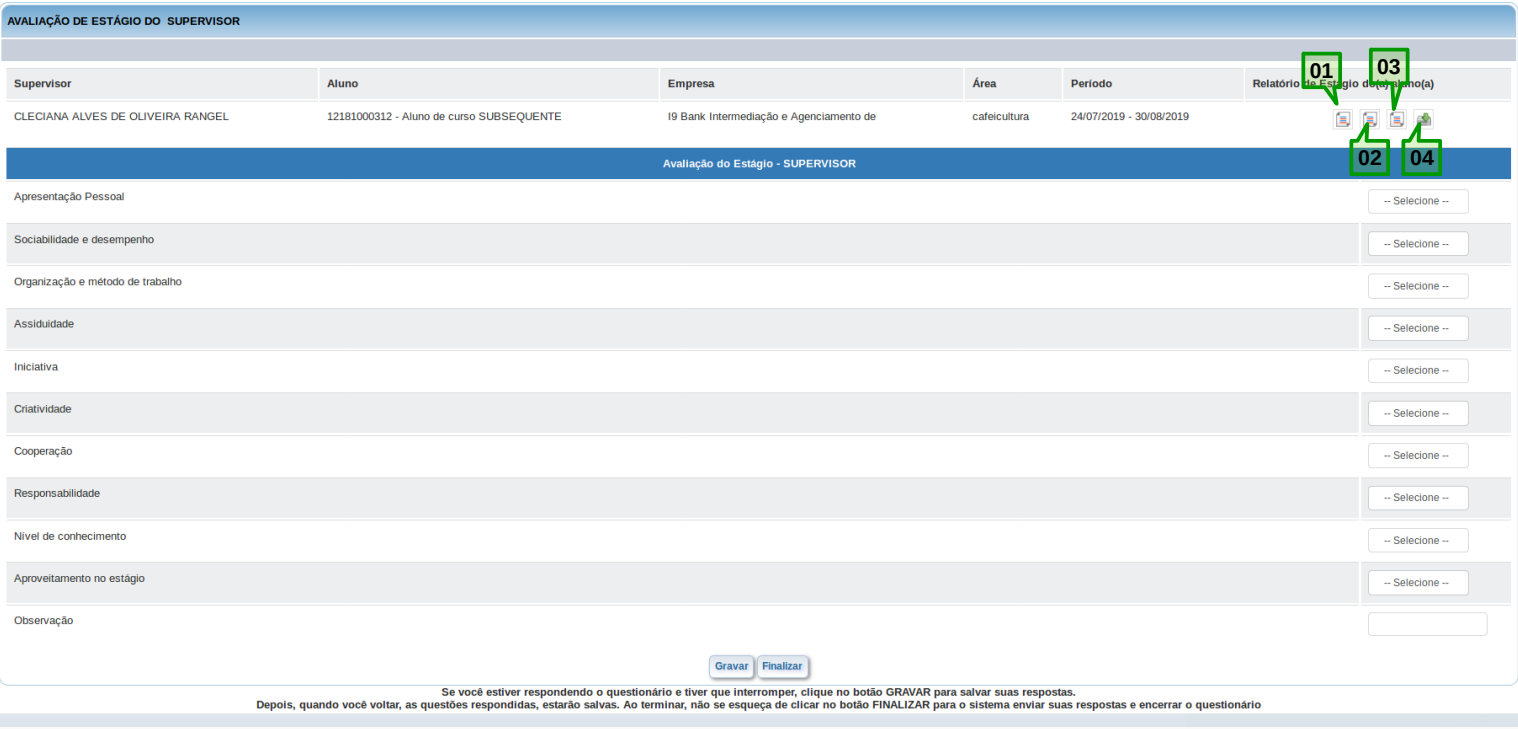

#### Relatório de Estágio do(a) aluno(a)

e.

E **- Ícone para "Emitir Plano de Estágio": visualize o plano de estágio completo do(a) estagiário(a).**

信 **- Ícone para "Emitir Termo de Estágio": visualize o termo de compromisso completo do(a) estagiário(a).**

**- Ícone para "Emitir Relatório de Estágio": visualize o relatório de estágio completo do(a) estagiário(a).**

**- Ícone para "Baixar Arquivos Estágio do Aluno": baixe os arquivos de estágio completo do(a) estagiário(a), como o plano de atividades e o Termo de Compromisso, conforme imagem abaixo.**

Você deverá responder todas as perguntas para avaliar o(a) estagiário(a). Portanto, enquanto não houver a sua avaliação não será possível passar para a próxima etapa que é o envio de um email para  $o(a)$  professor $(a)$ -orientador $(a)$  de estágio.

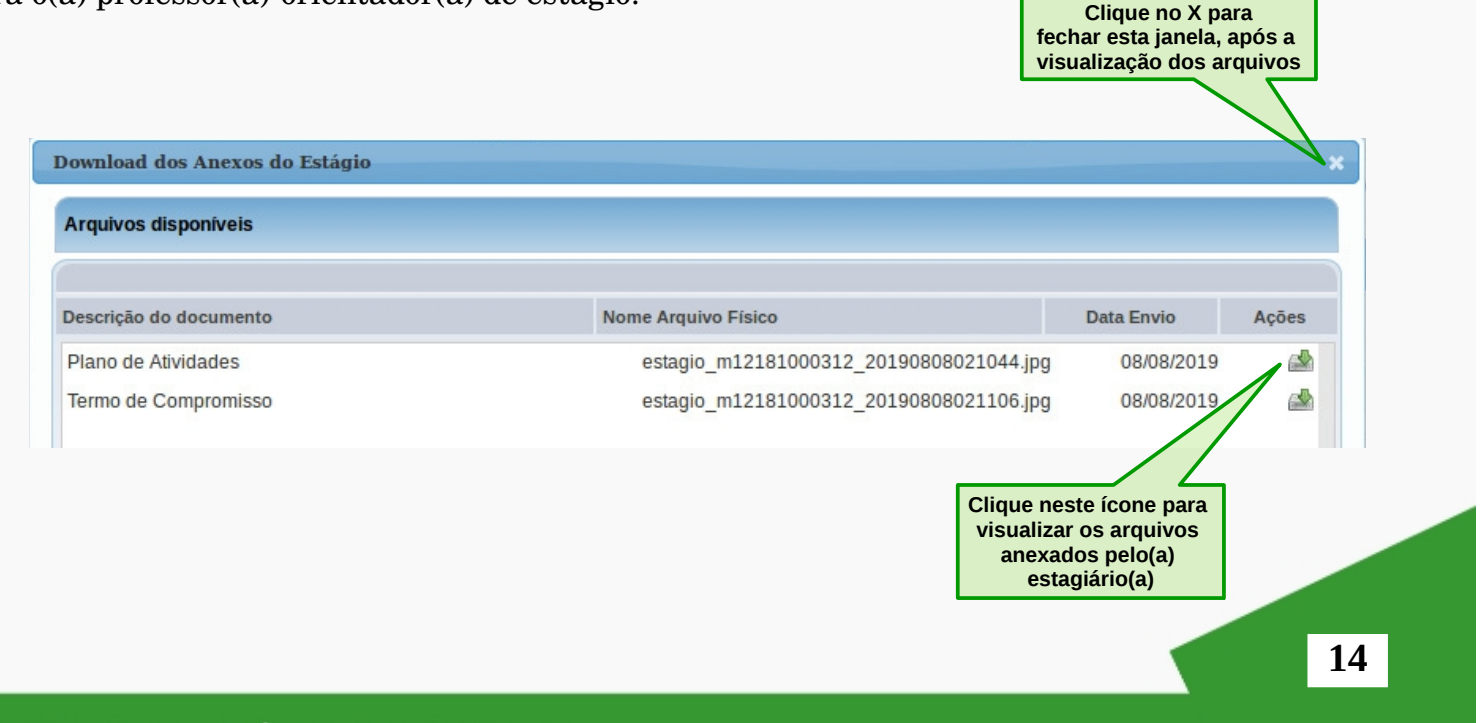

Nesta etapa, o supervisor deverá selecionar uma resposta para uma das questões apresentadas.

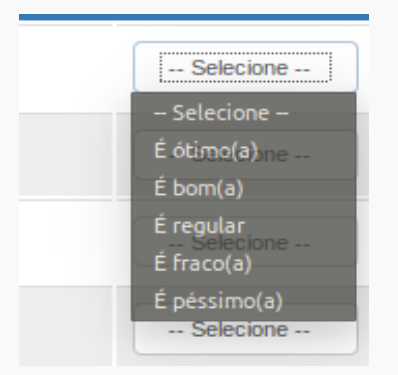

Após conclusão do questionário, deverá clicar no botão "Finalizar". Caso esteja respondendo o questionário e tiver que interromper, clique no botão "Gravar" para salvar suas respostas.

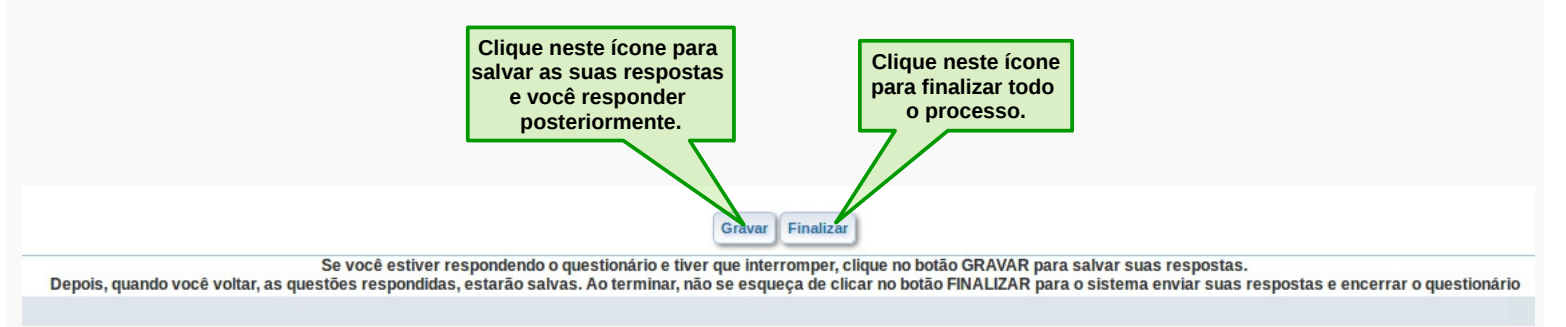

Ao clicar no botão "Finalizar" aparecerá esta janela abaixo:

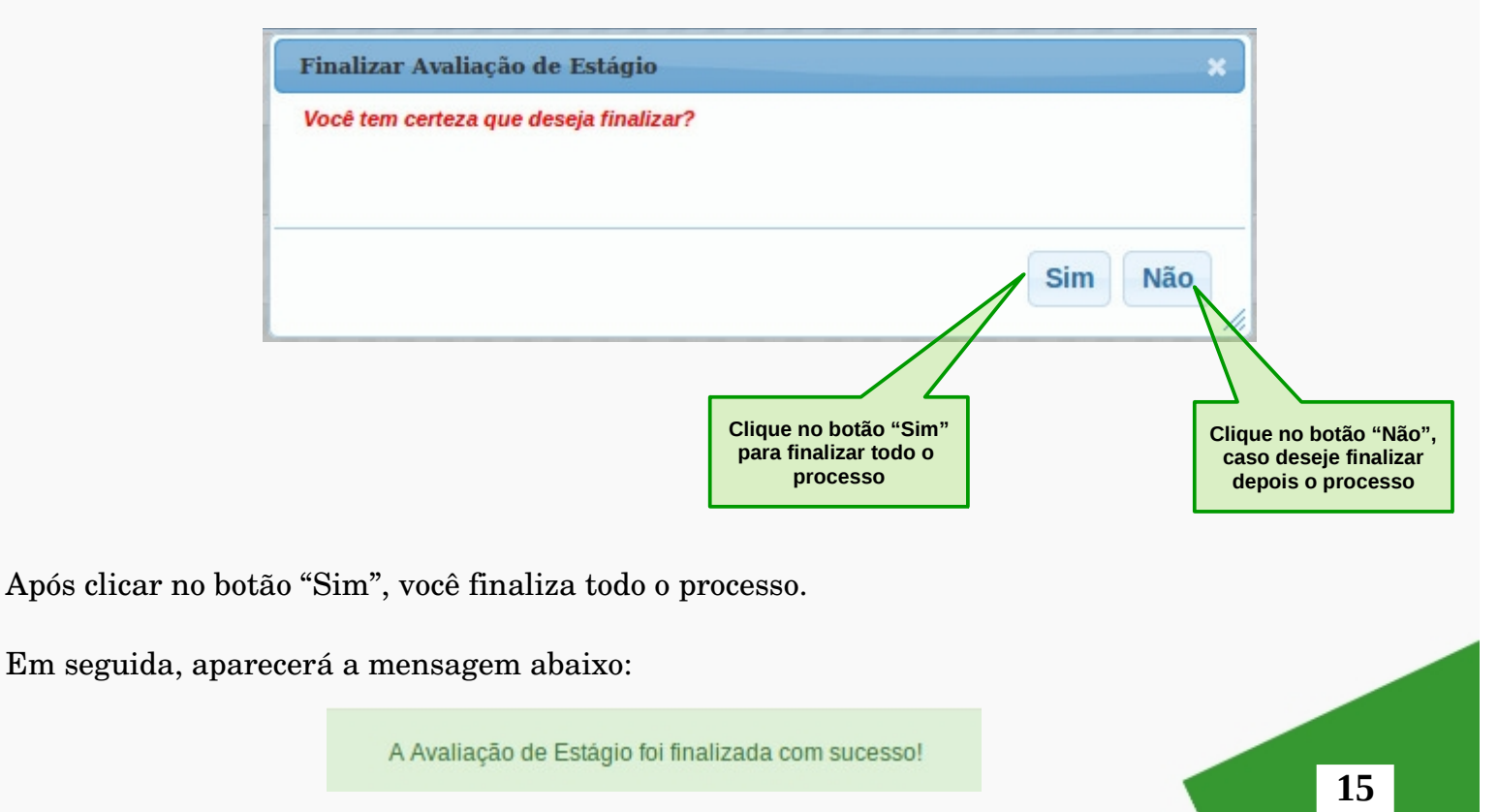

**MANUAL DE ESTÁGIO - SUPERVISOR** 

INDEPENDENTE DE SER OBRIGATÓRIO, O ESTÁGIO CURRICULAR **CONSTITUI-SE EM OPORTUNIDADE PARA QUE O ALUNO APROFUNDE** CONHECIMENTOS E HABILIDADES EM SUA ÁREA DE INTERESSE.

## $SIE-C$